# 調査書Web登録システム

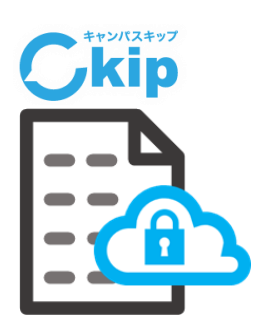

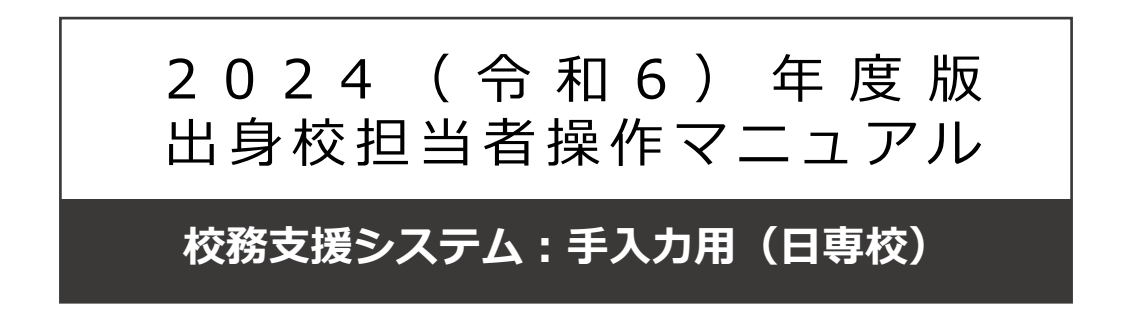

本資料は、調査書Web登録システムを導入している学校(受験校)へ、中学校 の先生方が生徒の調査書情報をWebで登録する方法を説明した資料です。

# 目 次

<span id="page-1-0"></span>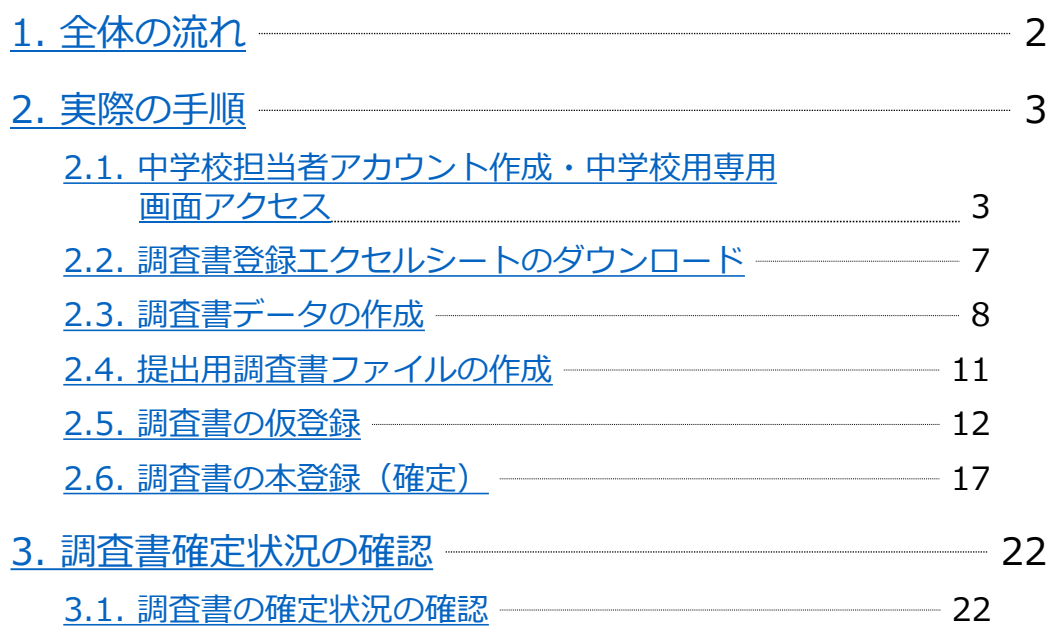

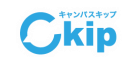

<span id="page-2-0"></span>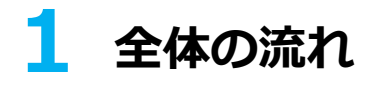

調査書Web登録システムを導入している学校(以下、受験校という)へ、中学校の先 生方が生徒の調査書情報をWebで登録するまでの流れを説明した図です。

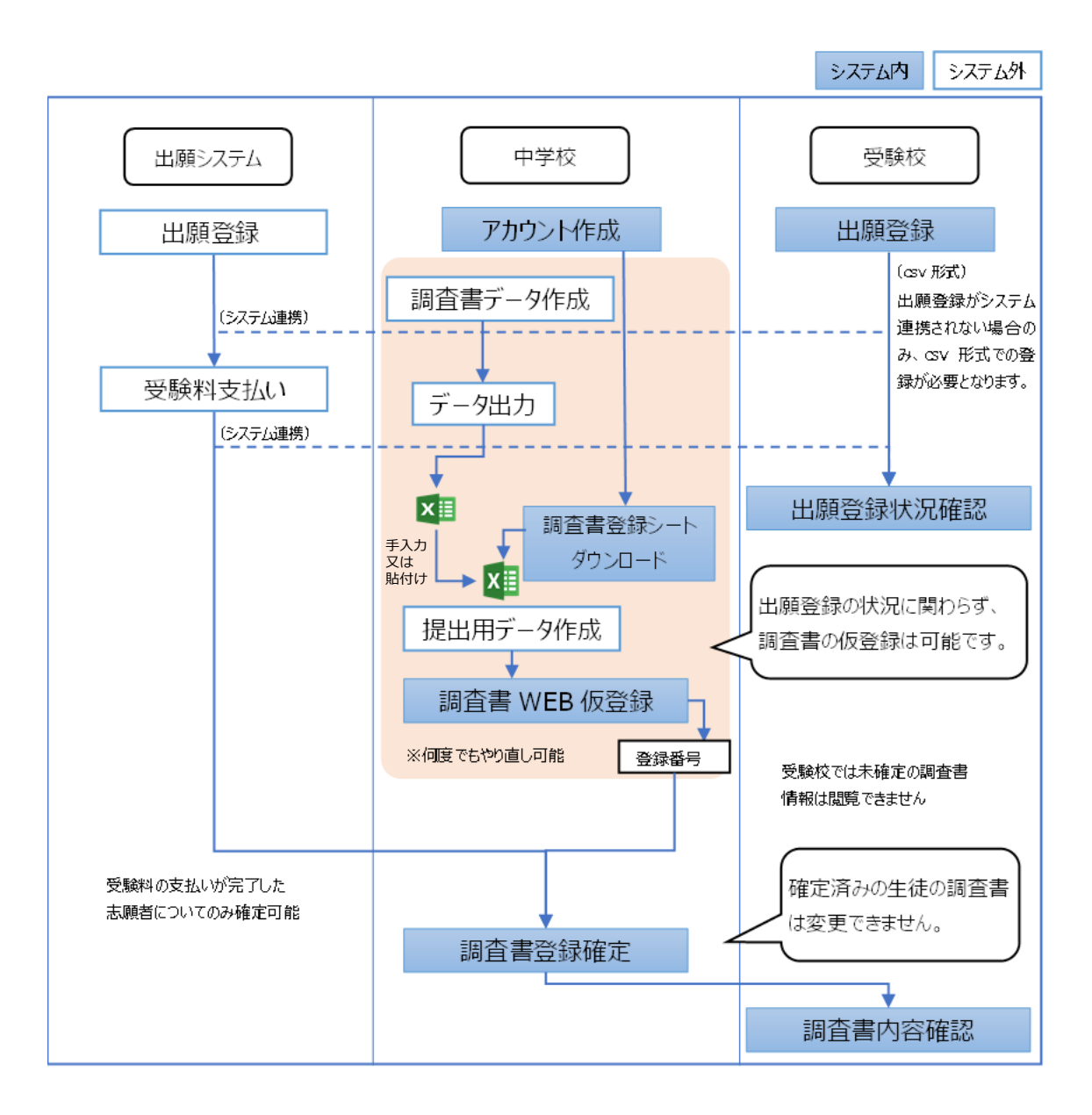

© 2023 ATSYSTEM Co.,Ltd.

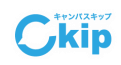

[目次に戻る](#page-1-0)

2

<span id="page-3-0"></span>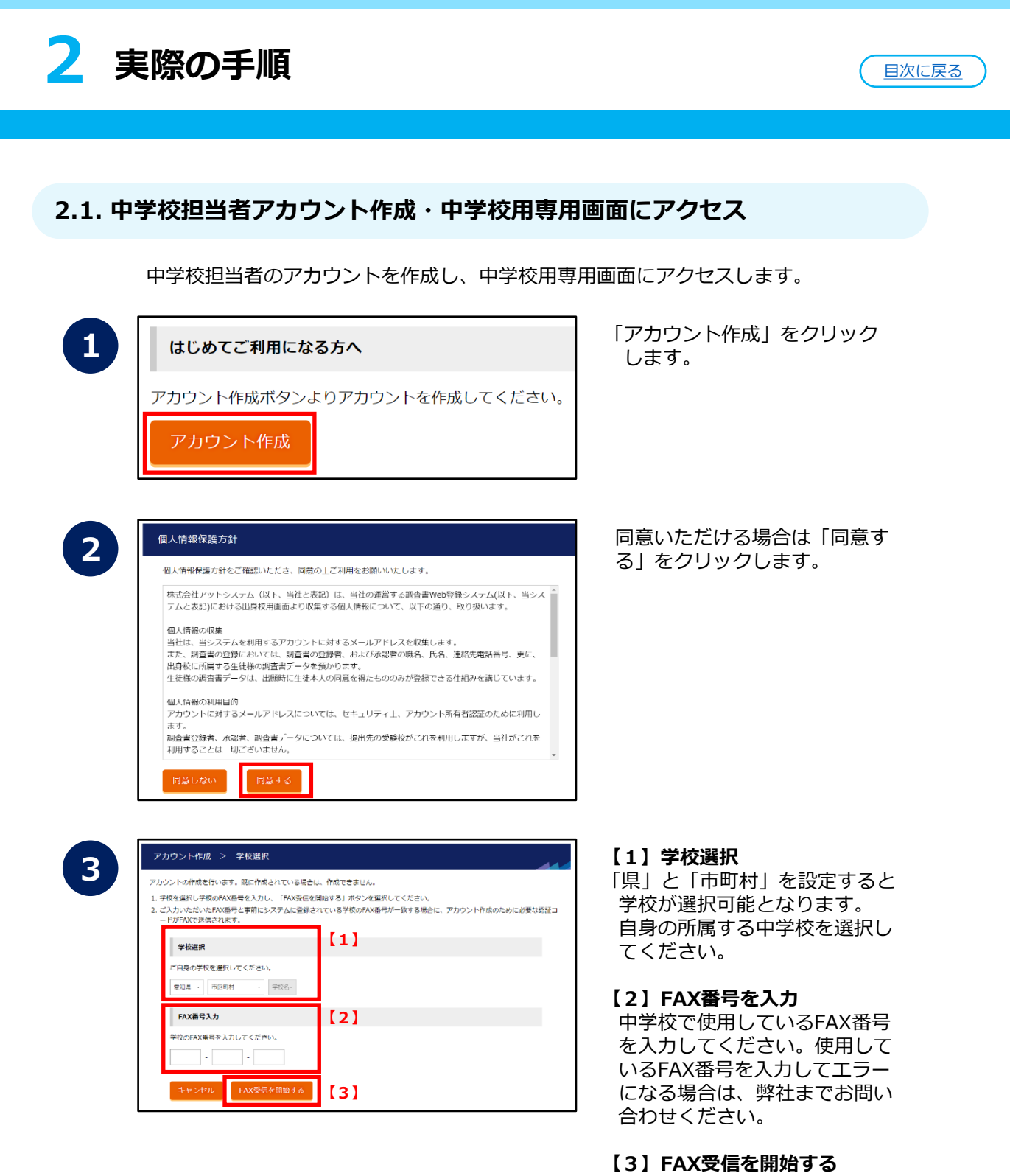

「FAX受信を開始する」をクリッ クします。

**Cikip** 

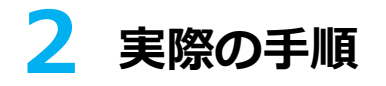

**4**

**5**

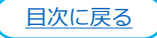

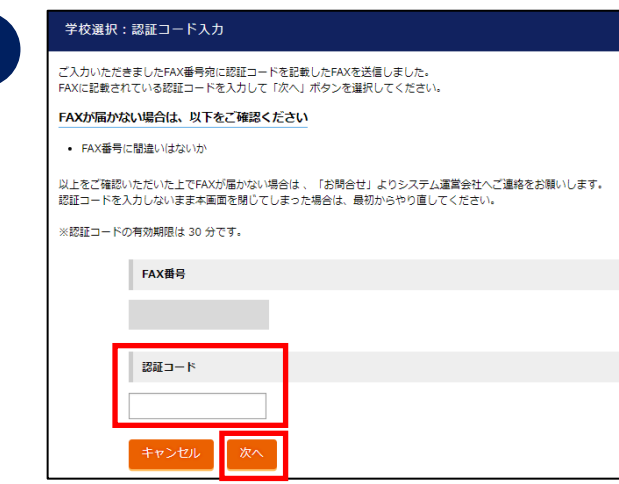

認証コードを入力して「次へ」 ボタンを押すと次ページのアカ ウント情報入力画面に遷移しま す。

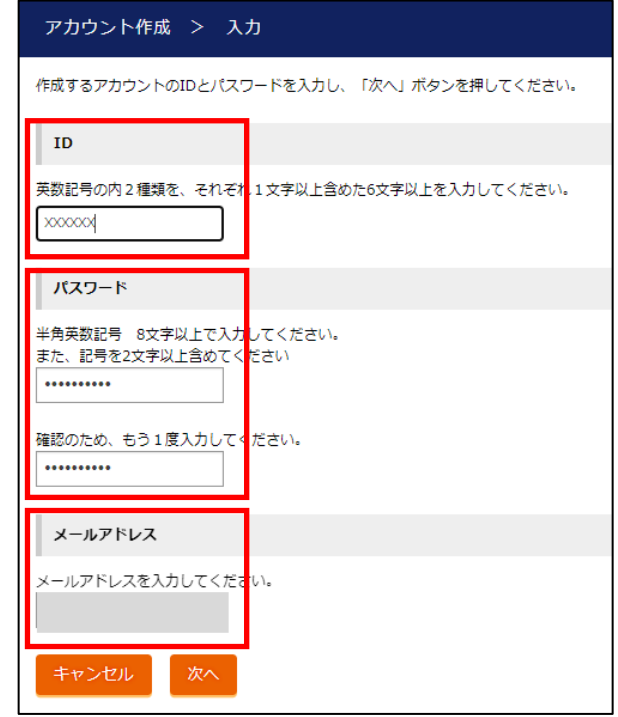

任意のID、パスワード、メール アドレスを設定して、「次へ」 ボタンを押すと認証コード入力 画面に遷移します。

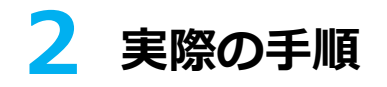

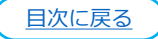

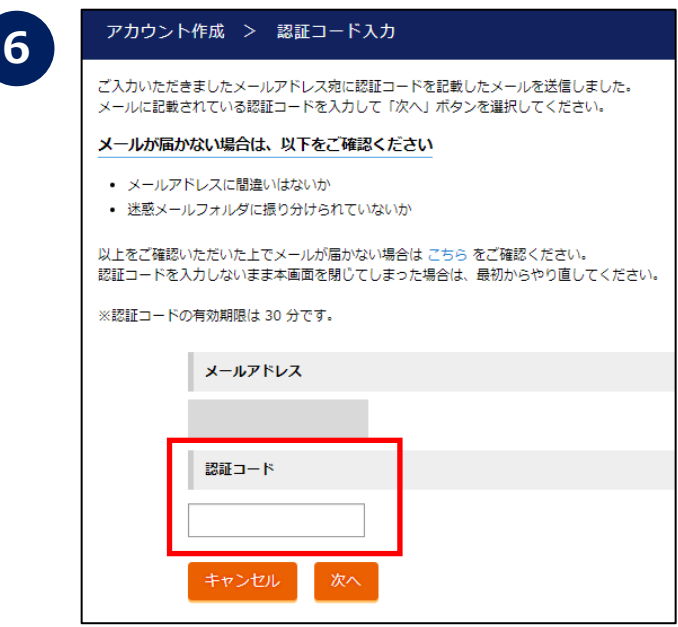

認証コードを入力して「次へ」 ボタンを押すとアカウント作成 完了画面に遷移します。

**7**

パスワード

▶ 推奨環境 ▶ 個人情報保護方針

ログイン

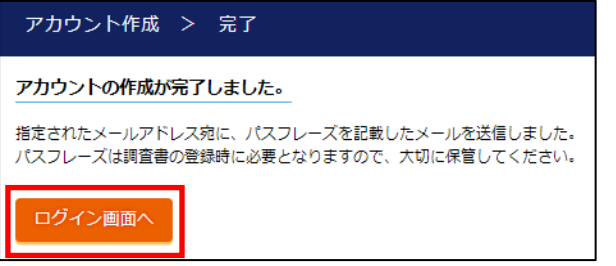

**8 コ<sup>ヴィン</sup> ト記で作成したID、パスワード**<br>- トーングイン トーングインコ ボタン を入力して「ログイン」ボタン を入力して「ログイン」ボタン を押下すると、それぞれの中学 校専用画面に遷移します。

「ログイン画面へ」ボタンを押す とログイン画面に遷移します。

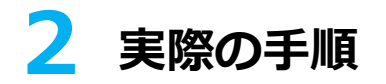

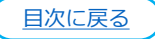

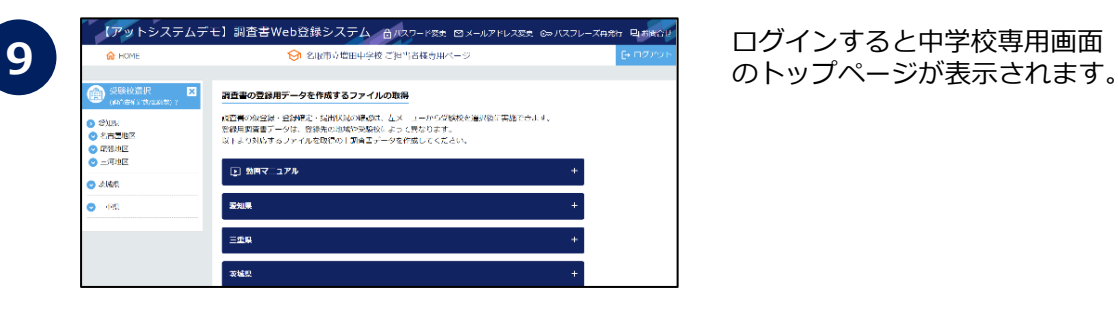

### **! 【出願サイトに入るまでの参考例】**

PCで「edge」「chrome」などのブラウザーを開き、URLを入力して出願サイト へアクセスします。URLの入力箇所を間違えないようにします。

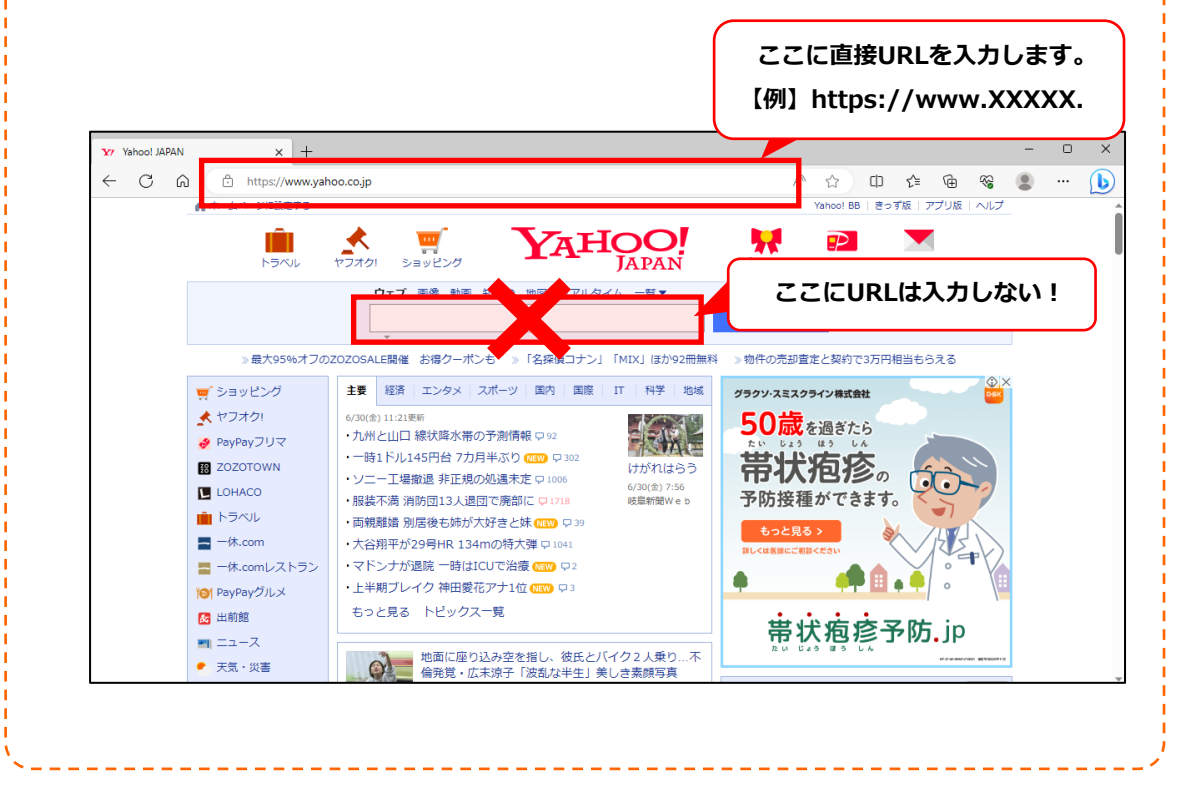

<span id="page-7-0"></span>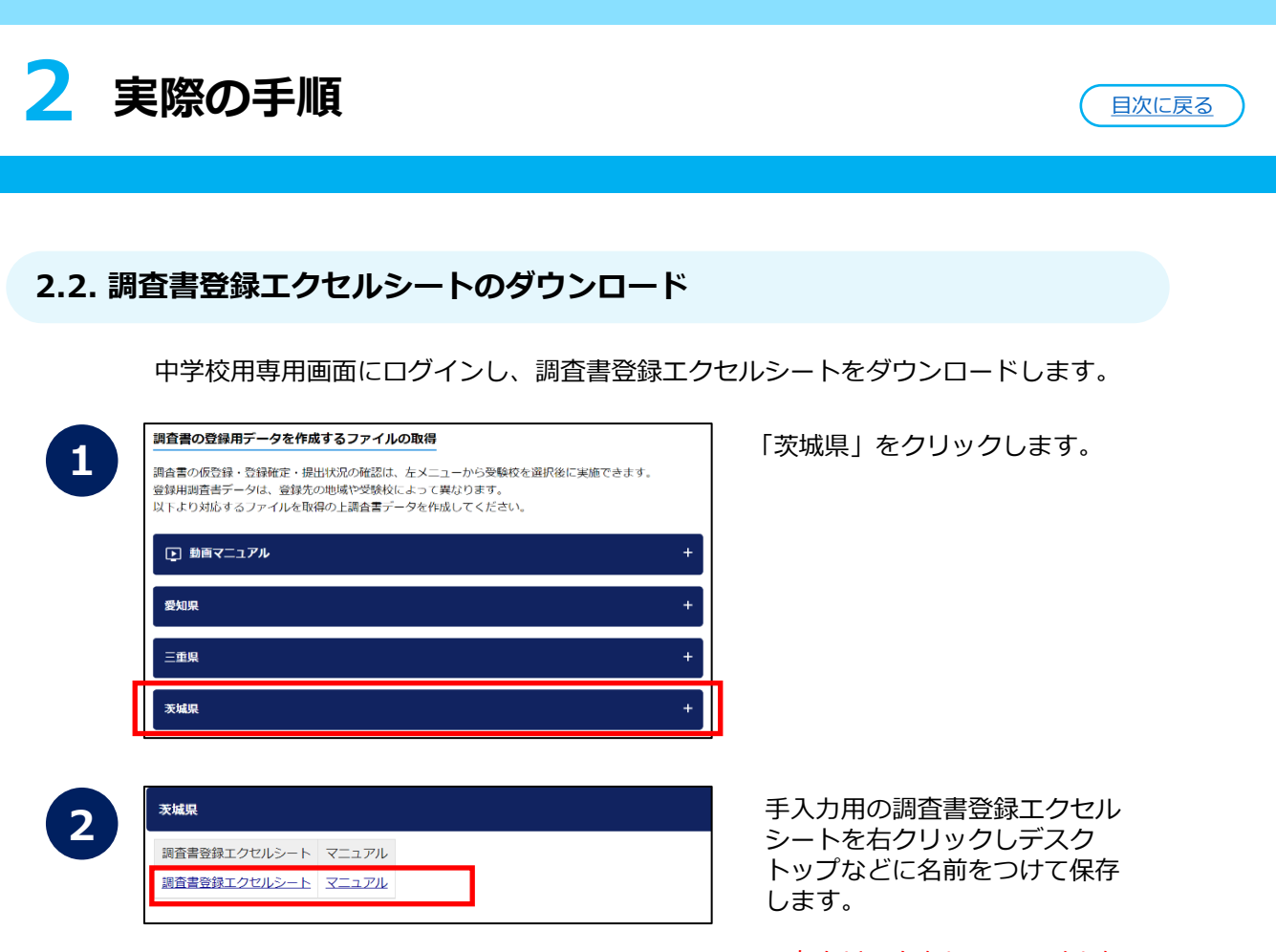

※左クリックをしてファイルを 開かずに、右クリックをして 保存してください。 ※保存先はどの場所でも可能で すが、フォルダを予め作成し ておくと便利です。

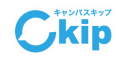

<span id="page-8-0"></span>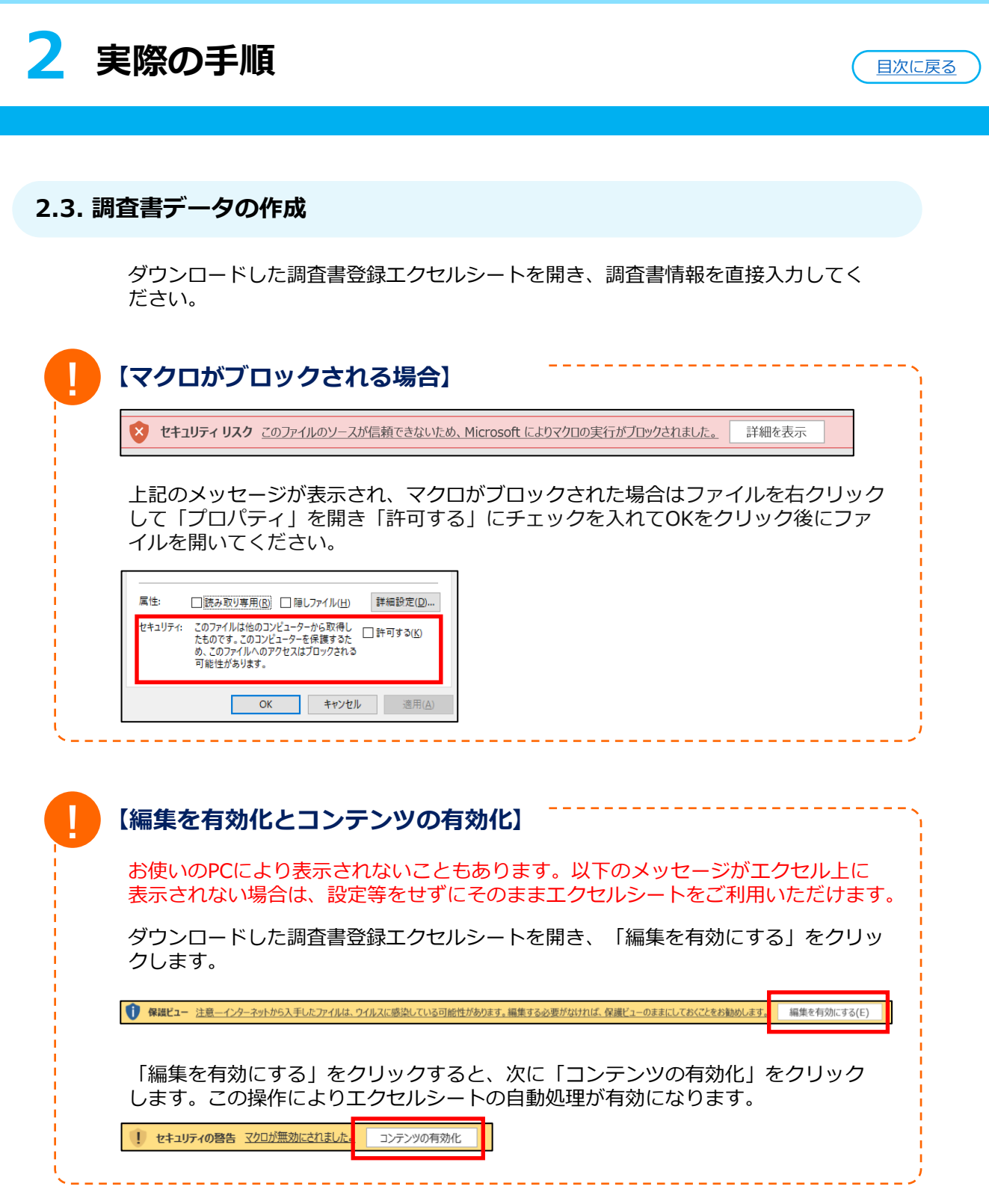

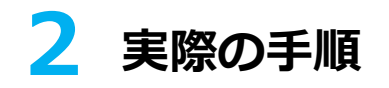

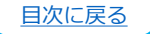

**Ckip** 

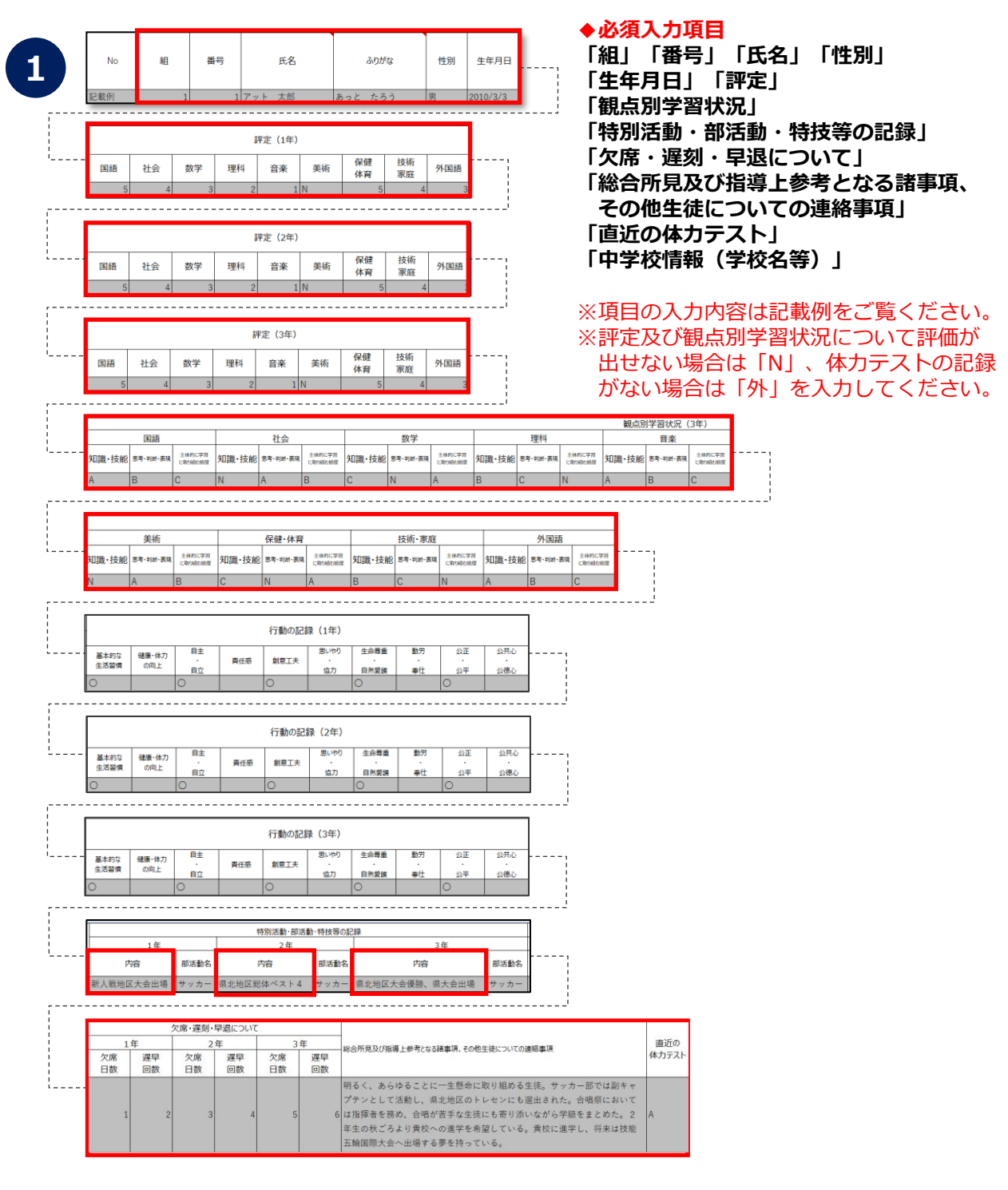

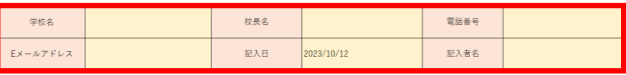

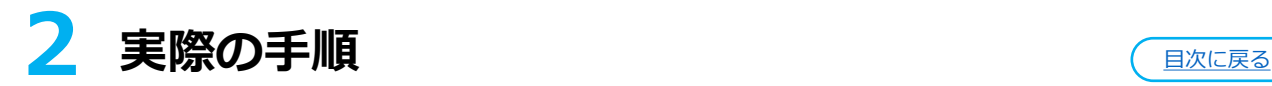

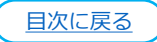

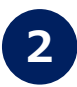

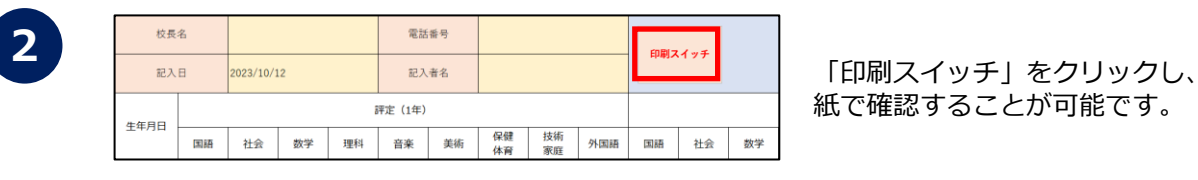

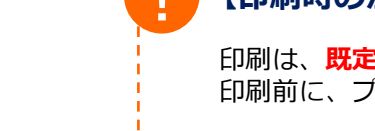

## **! 【印刷時の注意事項】**

印刷は、**既定のプリンター**で印刷されます。 印刷前に、プリンター設定をご確認ください。

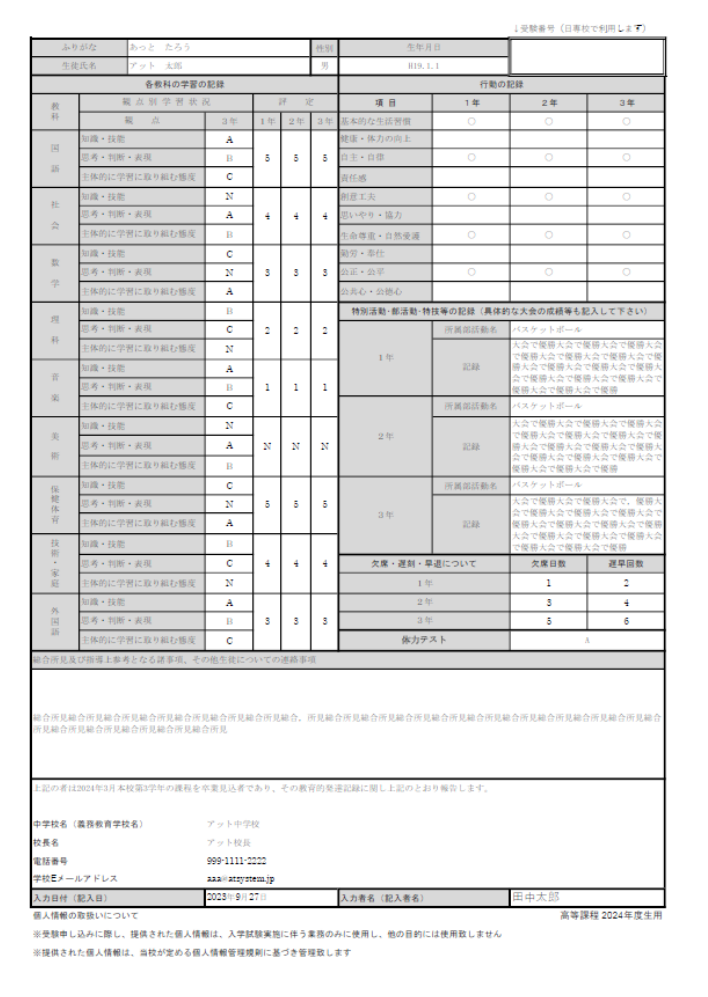

<span id="page-11-0"></span>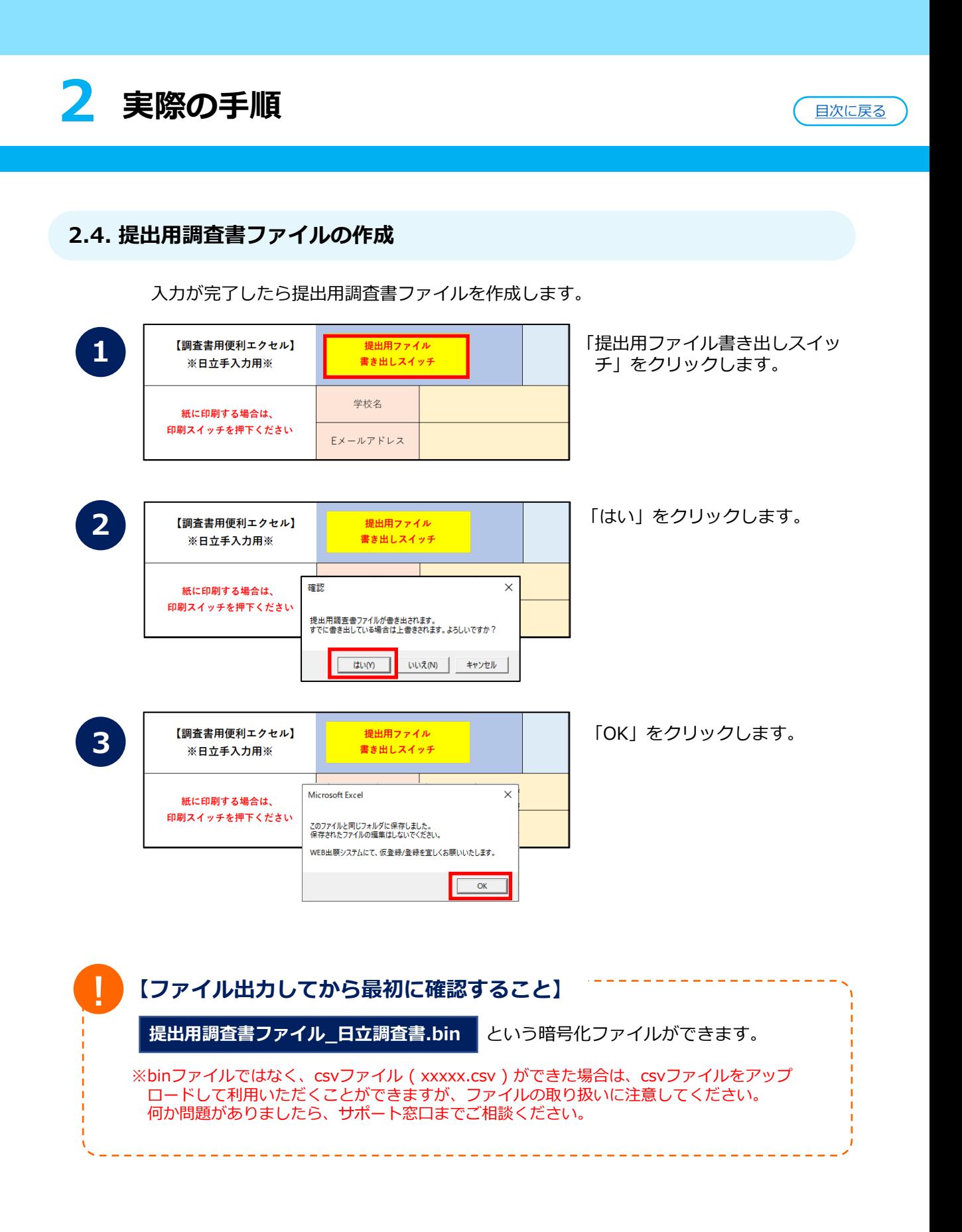

<span id="page-12-0"></span>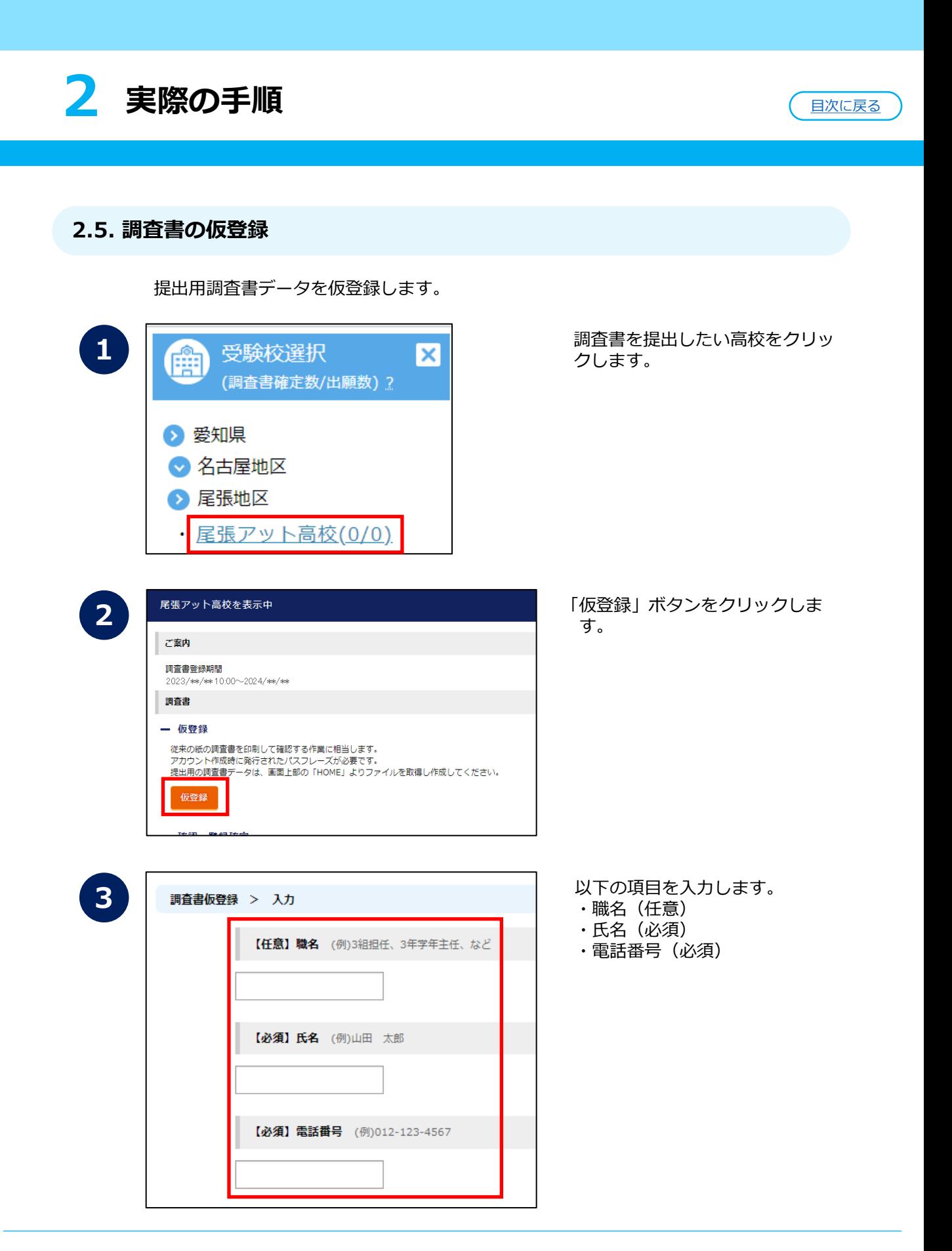

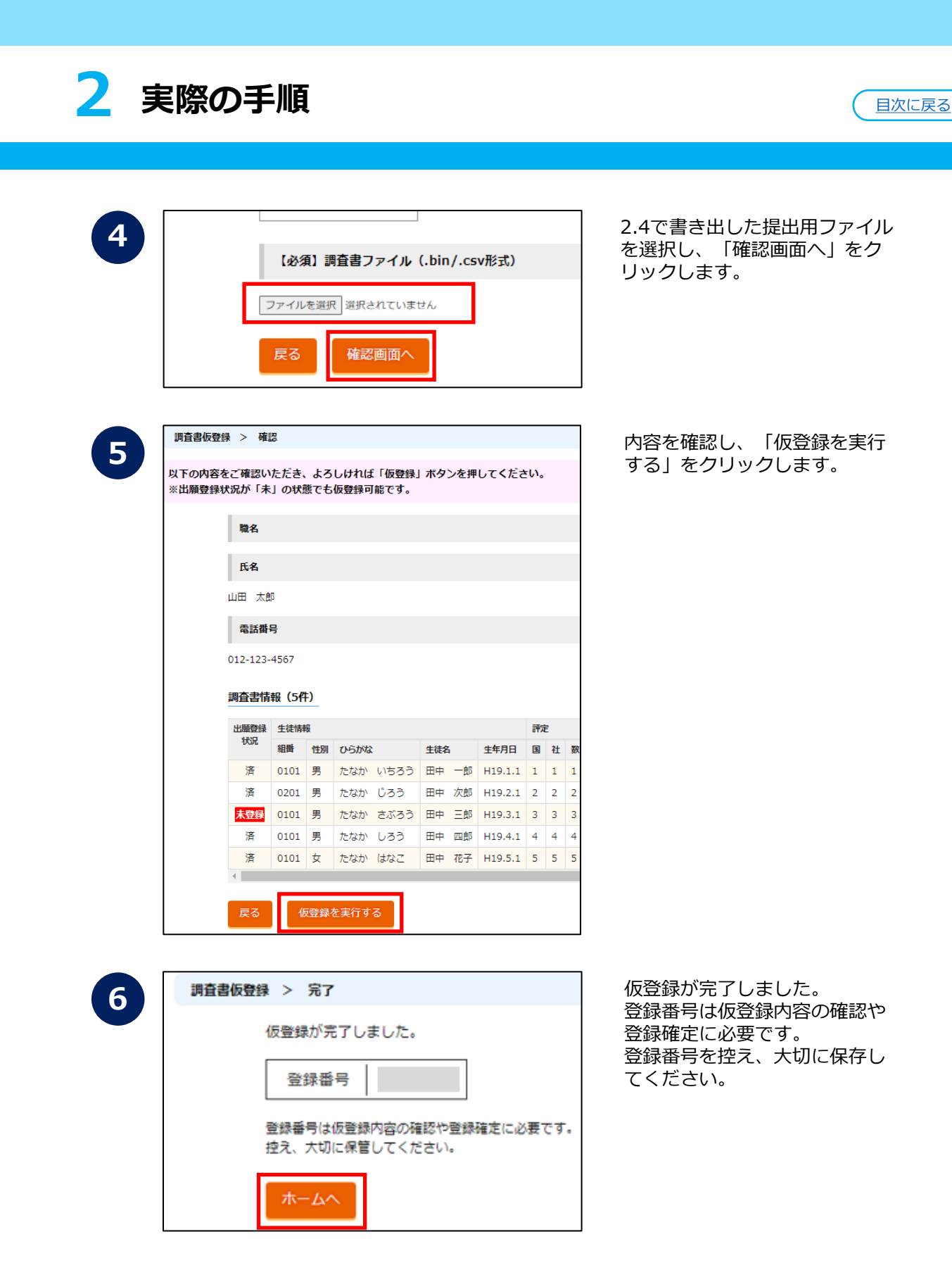

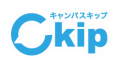

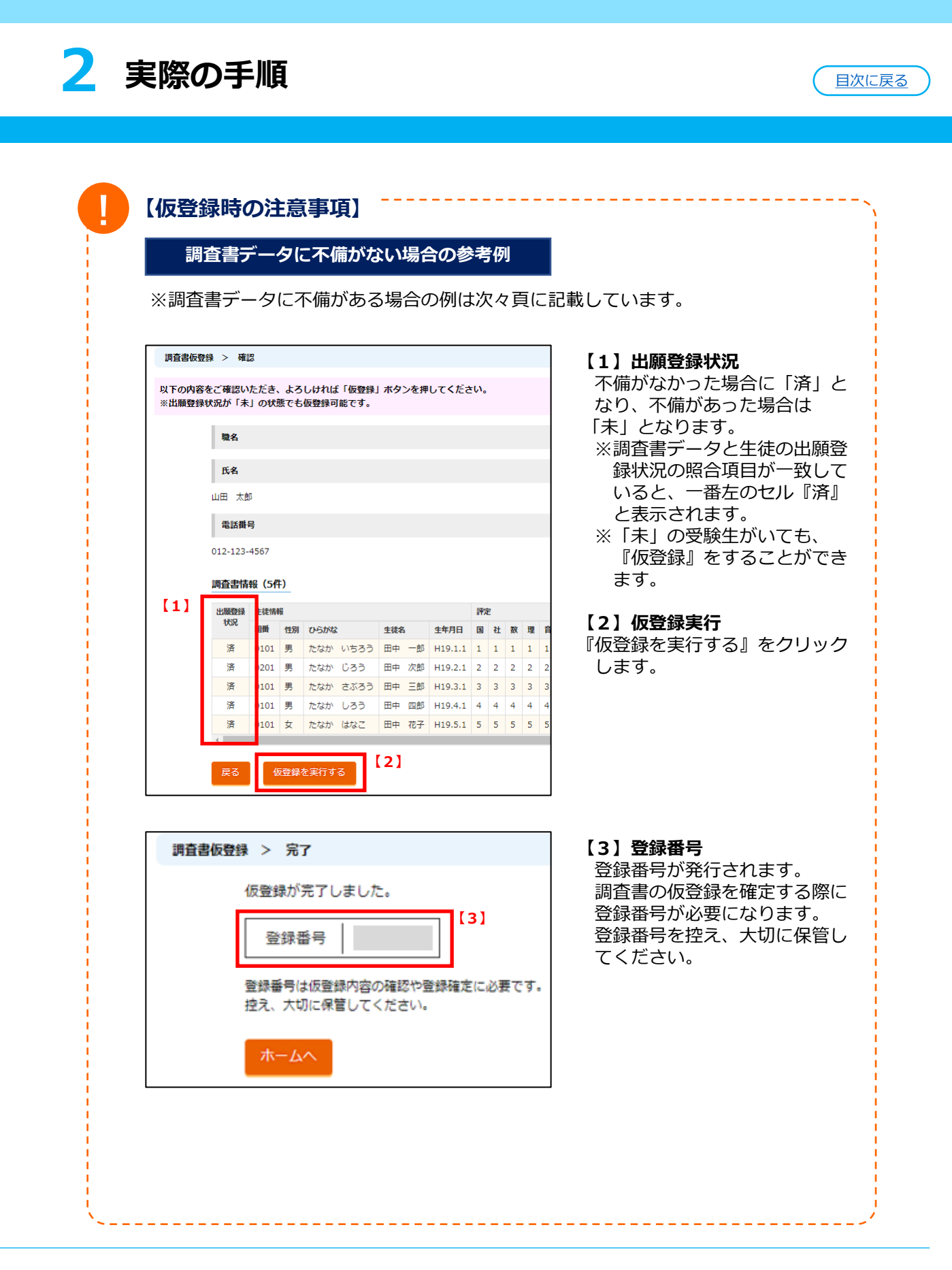

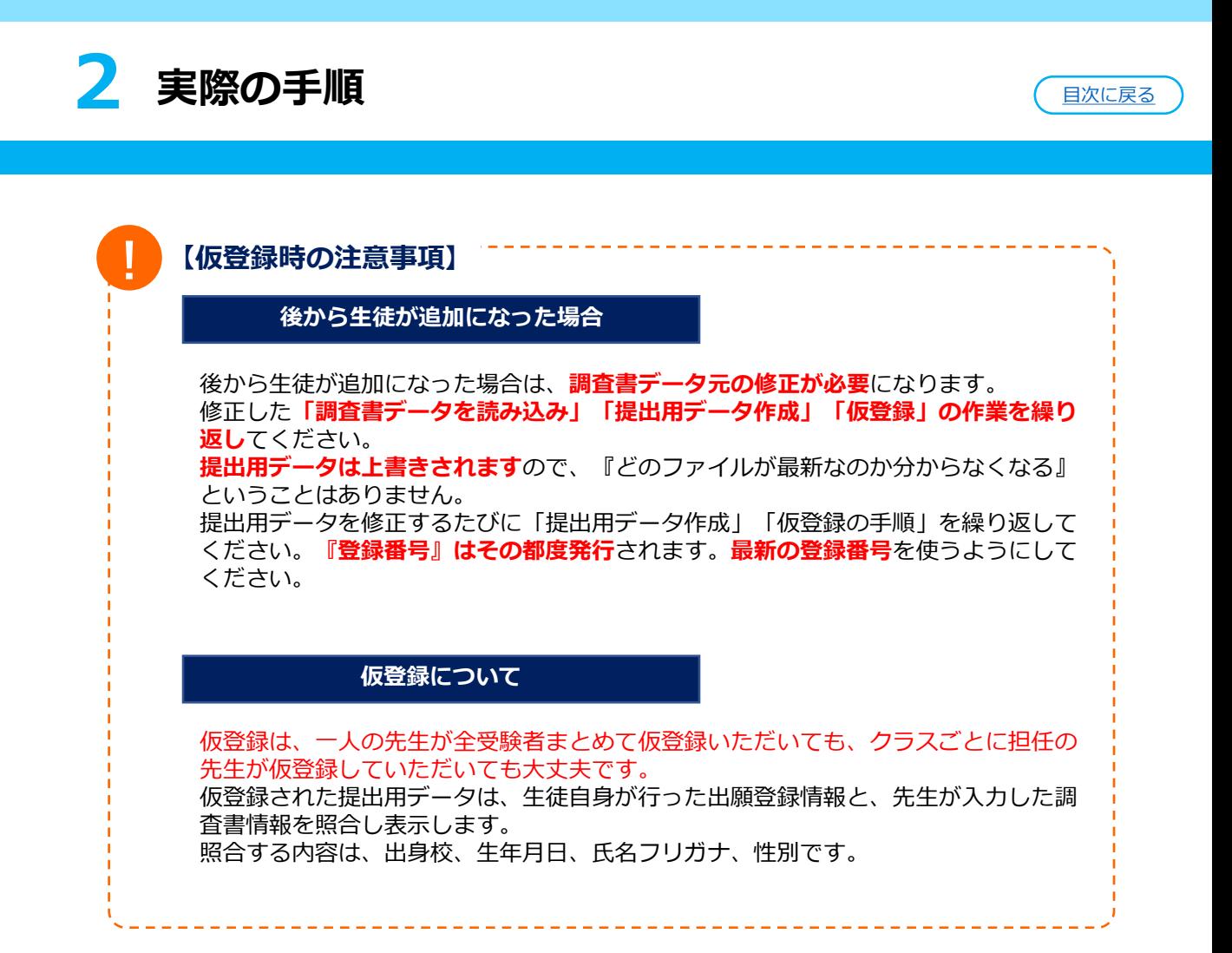

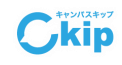

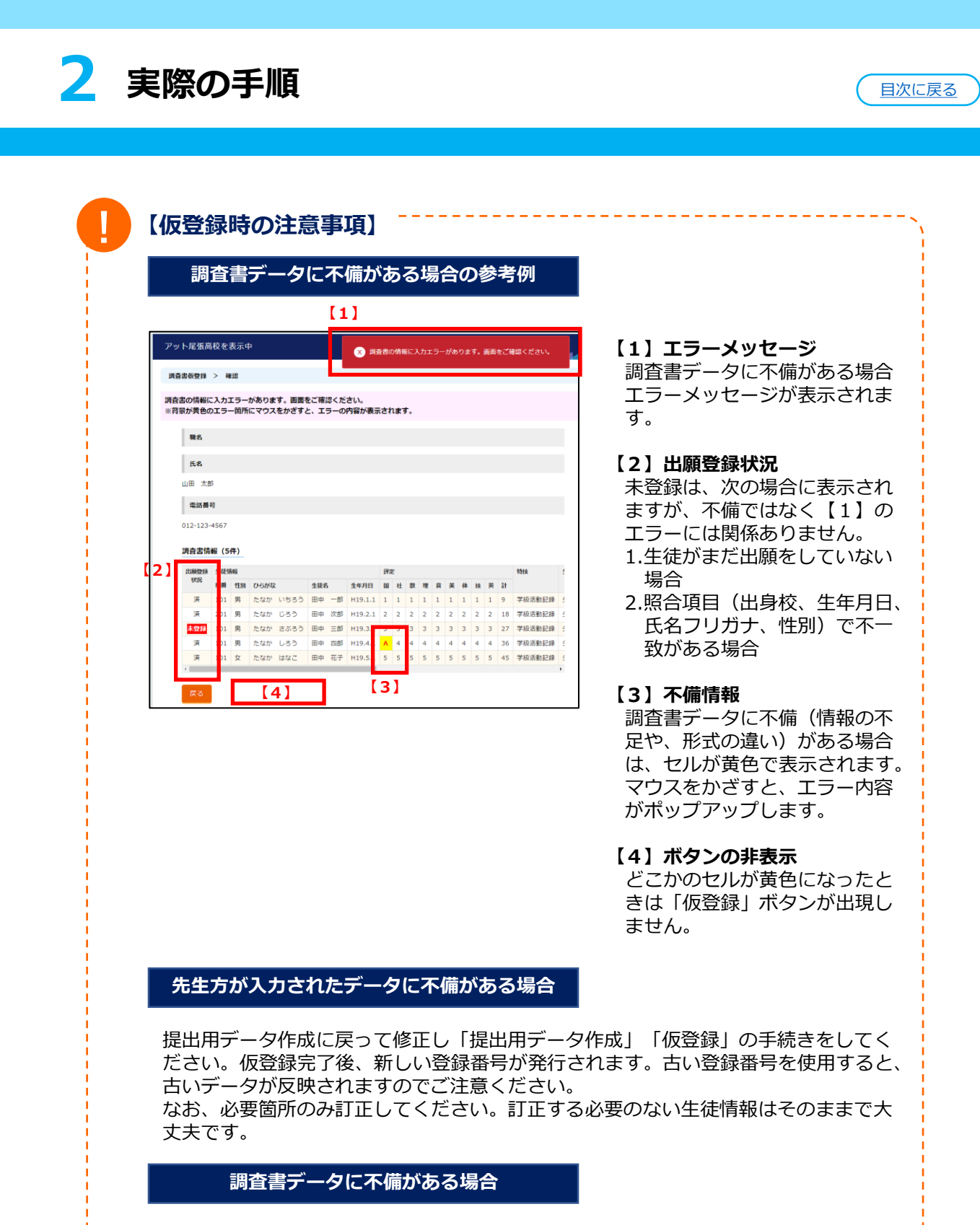

生徒が出願登録をまだ行っていない場合や照合項目(氏名フリガナ、誕生日、性別、 中学校)で不一致がある場合は未登録と表示されますが、仮登録することは可能です 。

 $\bigcup$ kip

<span id="page-17-0"></span>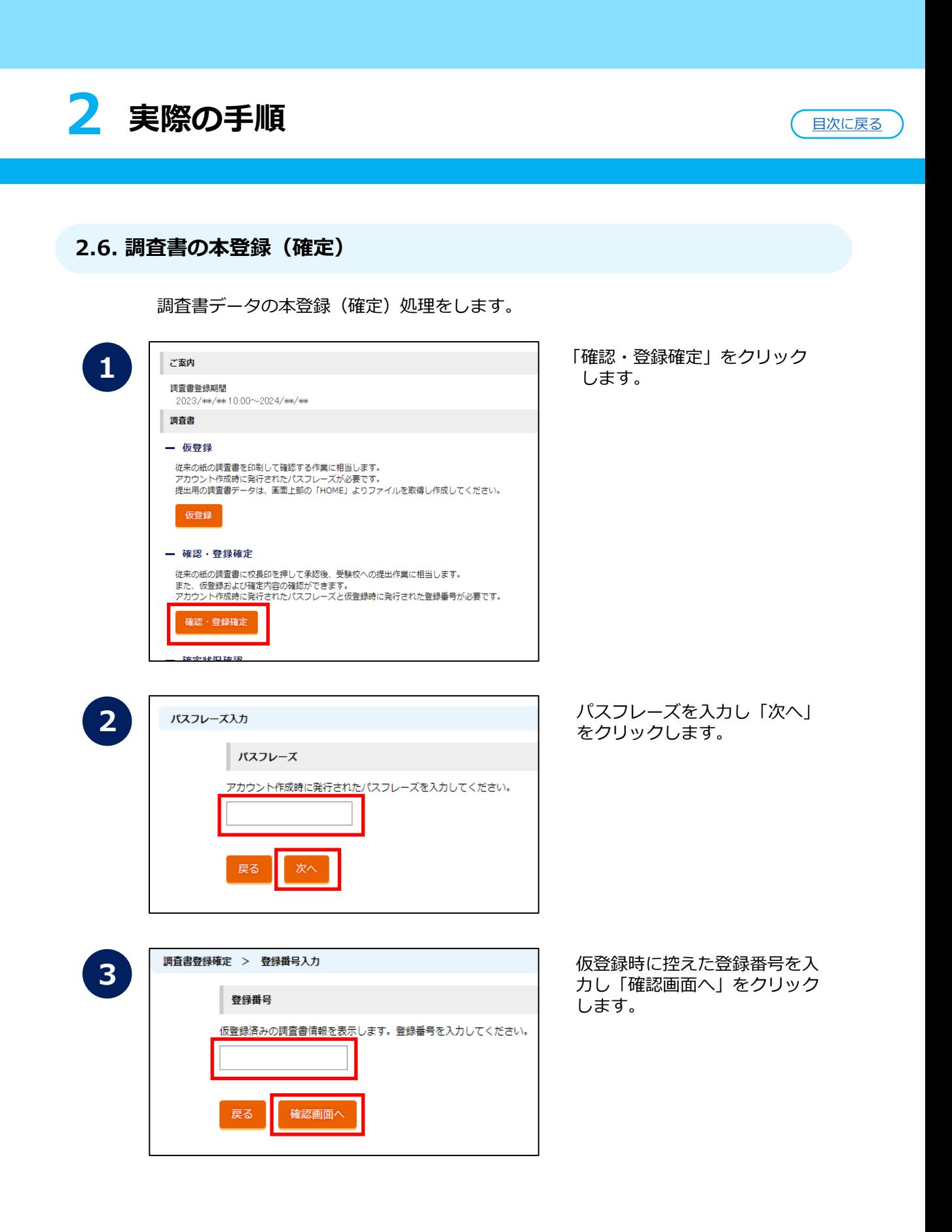

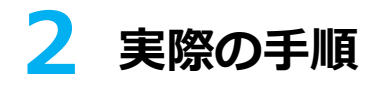

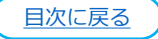

**4**

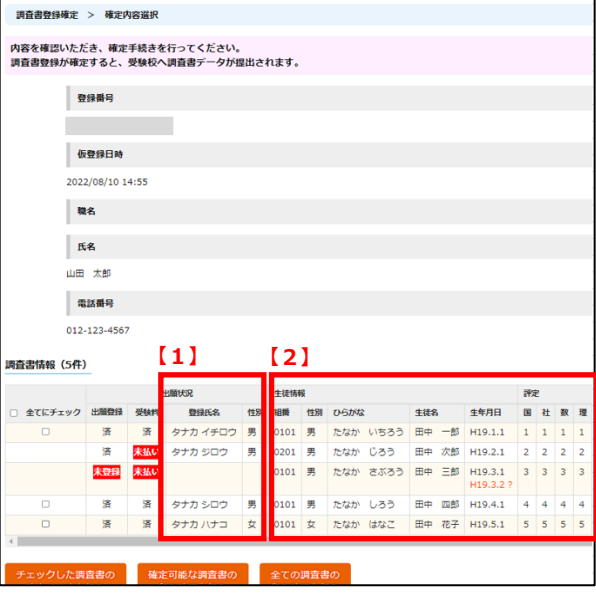

調査書情報に誤りがないか確認 します。

- 【1】生徒が入力した情報
- 【2】先生が調査書に入力した 情報

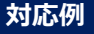

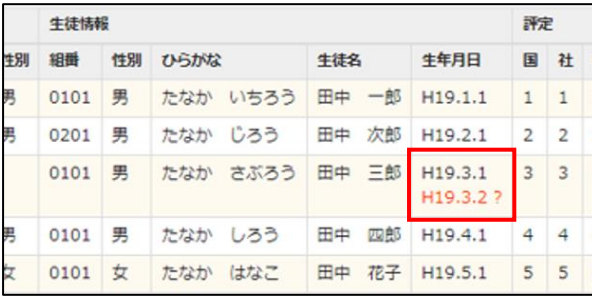

出願データとマッチしないもの は、候補が表示されます。 先生(上段)と生徒(下段)の 入力情報が異なっています。

先生が間違っている場合、元の 調査書データを修正し、提出用 データを再作成し、仮登録から やり直してください。

生徒が間違っている場合は、生 徒に出願サイトで修正するよう に指示してください。

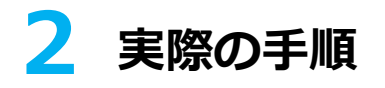

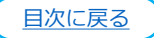

**5**

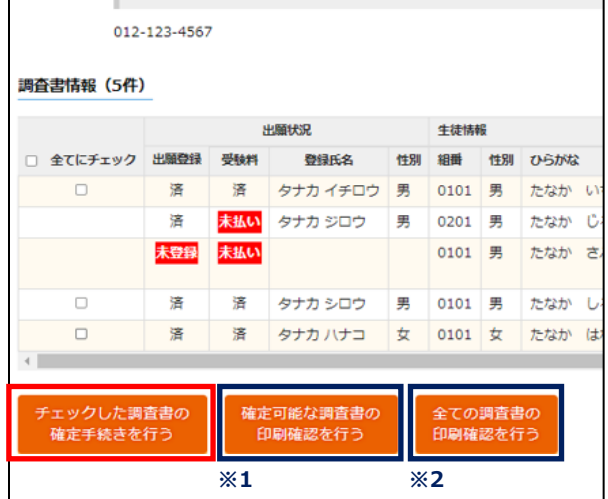

内容を確認後、「チェックした調査書 の確定手続きを行う」をクリックしま す。

※1

提出する調査書の最終確認を行う場合 は、「確定可能な調査書の印刷確認を 行う」をクリックし確認してください。

※2

全ての調査書の確認を行う場合は、 「全ての調査書の印刷確認を行う」を クリックしてください。

#### **※1 提出する調査書の最終確認を行う**

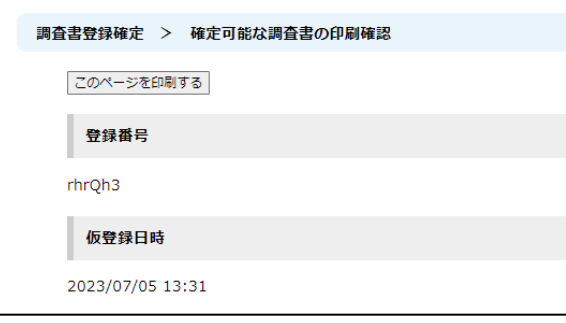

# **※2 全ての調査書の印刷確認を行う**

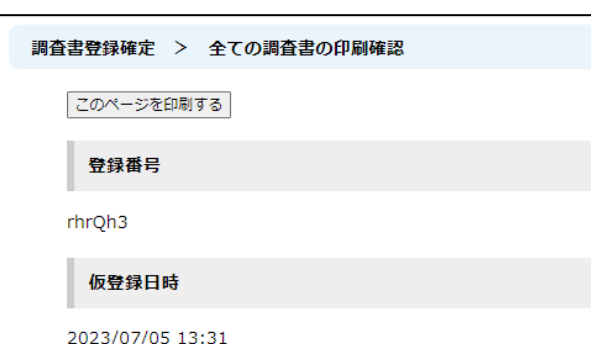

提出する調査書の最終確認を行う場合 は、上記の画面中の「確定可能な調査 書の印刷確認を行う」をクリックし、 こちらの画面からご確認ください。

提出する調査書の最終確認を行う場合 は、上記の画面中の「全ての調査書の 印刷確認を行う」をクリックし、こち らの画面からご確認ください。

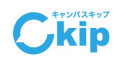

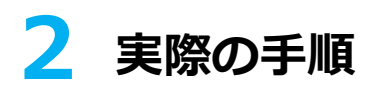

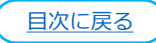

Ckip

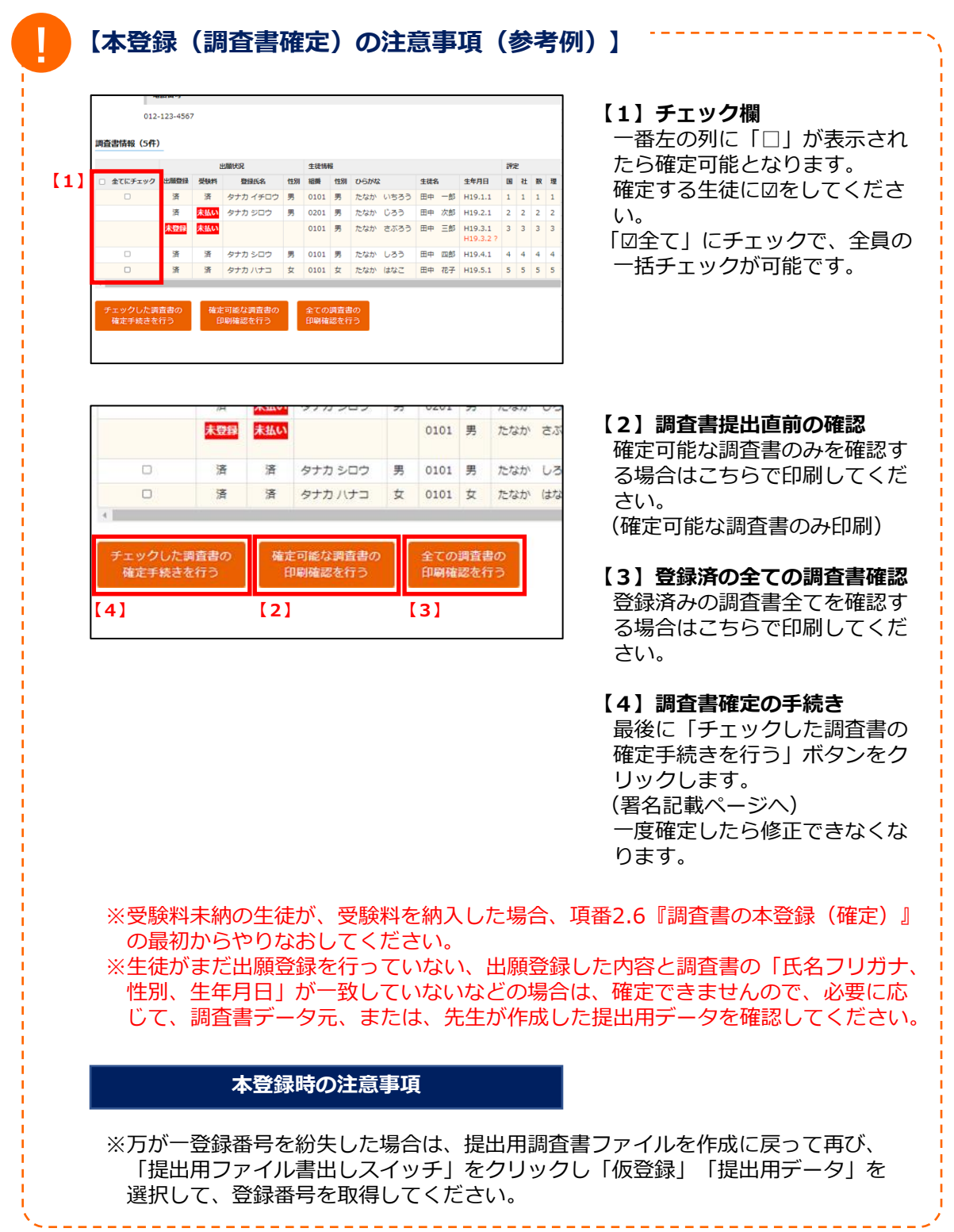

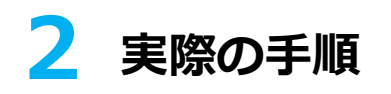

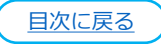

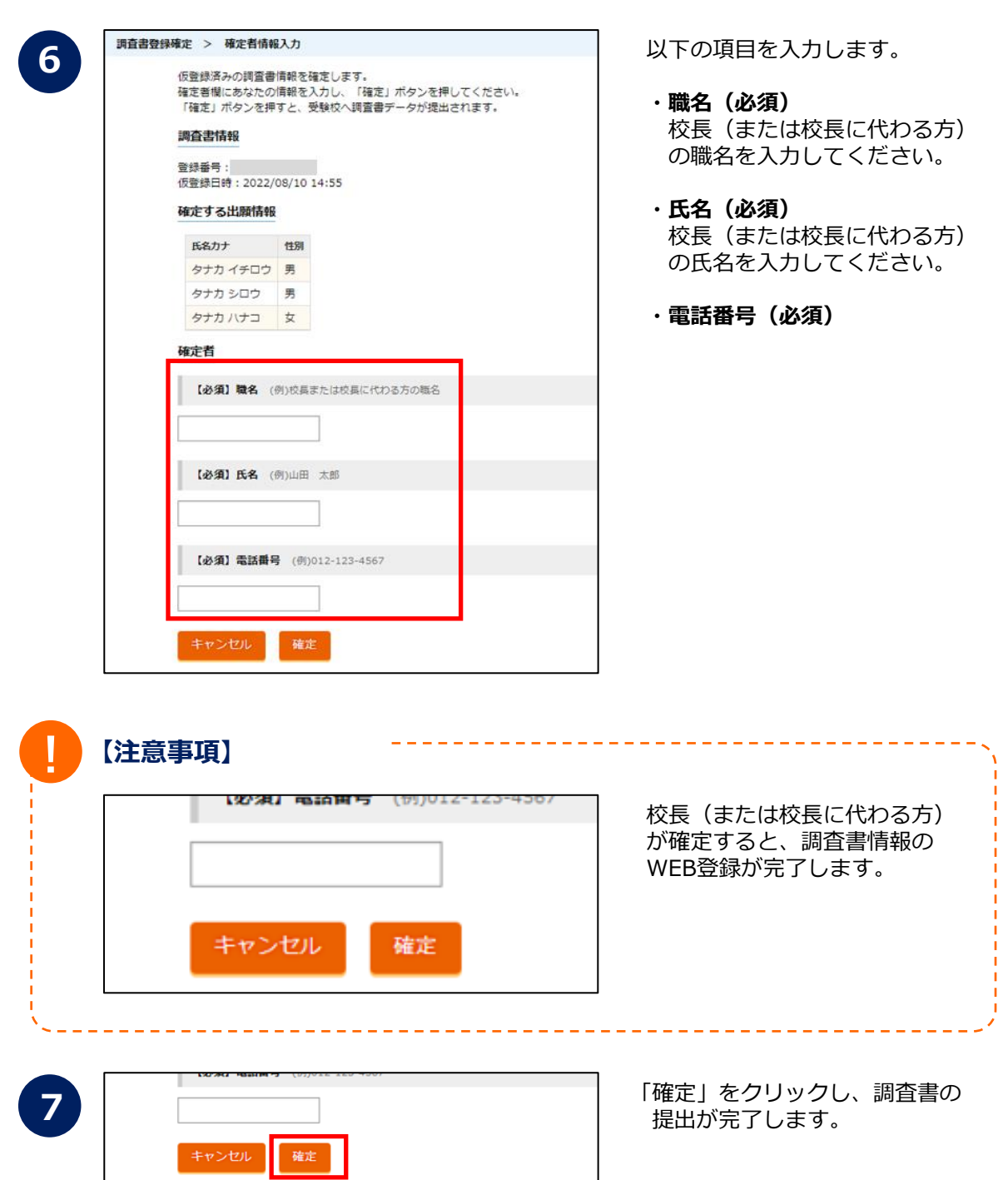

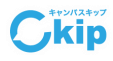

<span id="page-22-0"></span>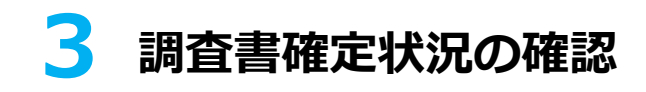

### **3.1. 調査書の確定状況の確認**

中学校用専用画面にログインし、受験校を選択します。

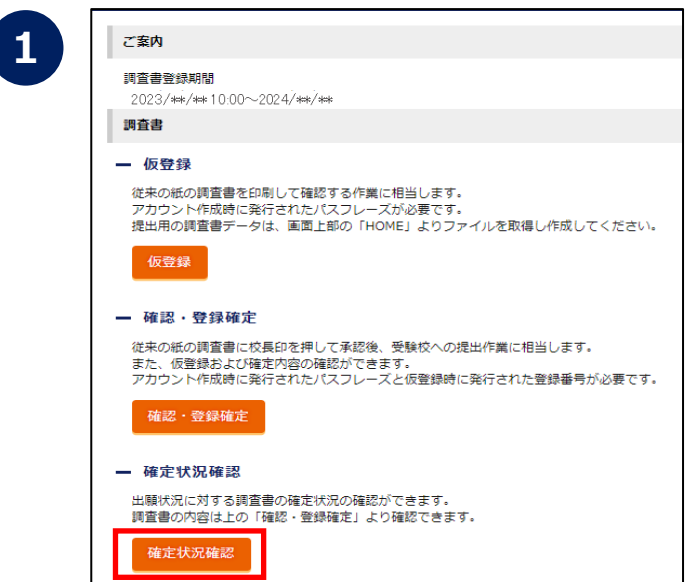

「確定状況確認」をクリックしま **1** す。

[目次に戻る](#page-1-0)

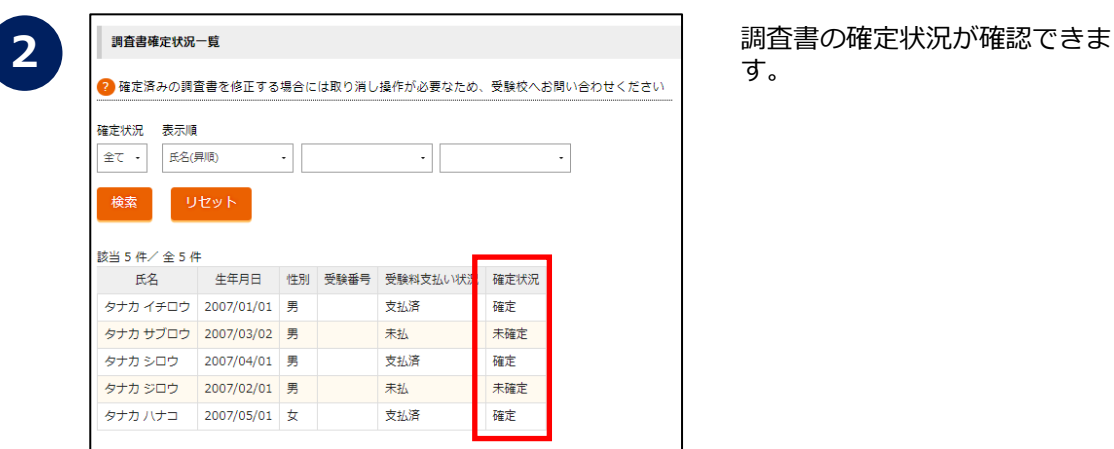

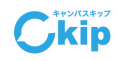

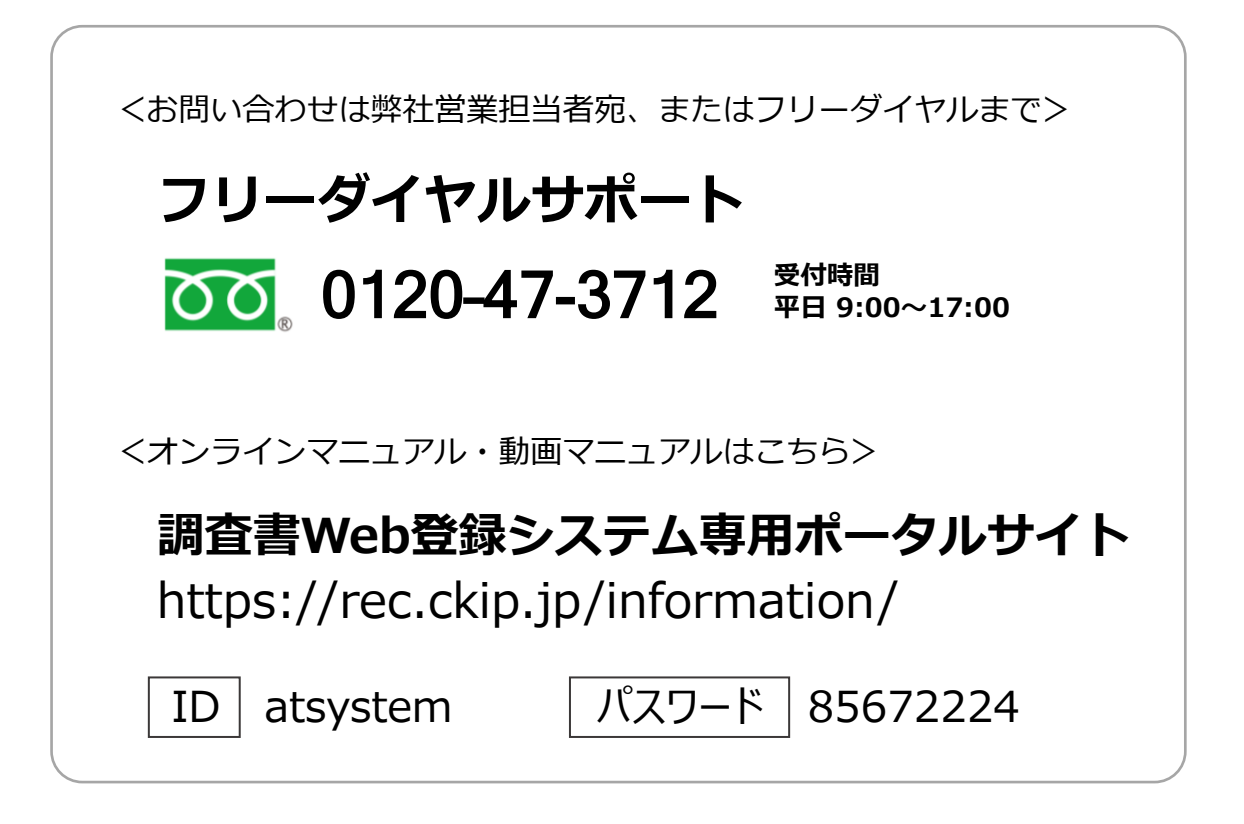

<開発・運用>

**入丁 株式会社 アットシステム** 

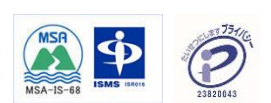

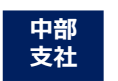

〒460-0003 愛知県名古屋市中区錦2-19-1 名古屋鴻池ビル3F TEL:052-508-5491 FAX:052-508-5493

〒981-1224 宮城県名取市増田4-7-20 本社 関東支社 TEL:022-398-6901 FAX:022-398-6905

〒220-0023 神奈川県横浜市西区平沼1-40-9-620 TEL:045-595-9434 FAX:045-595-9437